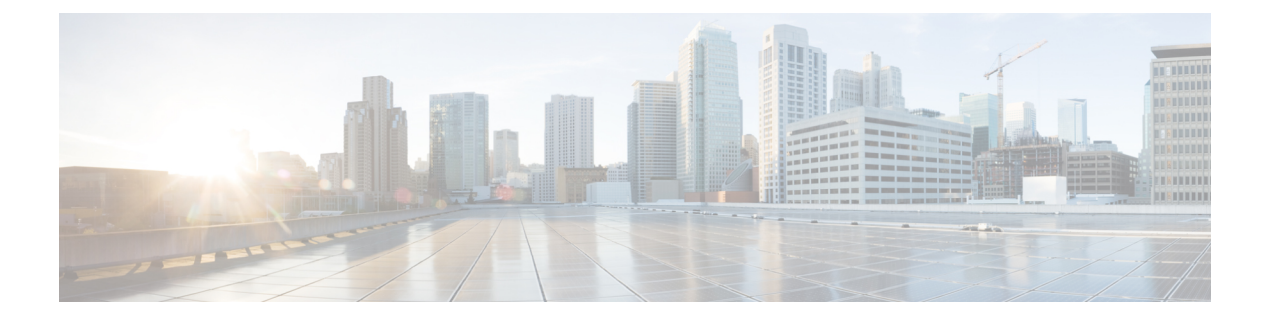

# **IGMP** プロキシの設定

- IGMP プロキシの前提条件 (1 ページ)
- IGMP プロキシについて (1 ページ)
- IGMP プロキシの設定方法 (5 ページ)
- IGMP プロキシの設定例 (11 ページ)
- IGMP プロキシに関するその他の関連資料 (12 ページ)
- IGMP プロキシの機能履歴 (12 ページ)

## **IGMP** プロキシの前提条件

- IGMP UDL 上のすべてのデバイスに、同じサブネット アドレスがあること。UDL 上のす べてのデバイスで、同じサブネットアドレスを持つことができない場合、アップストリー ム デバイスは、ダウンストリーム デバイスが接続されているすべてのサブネットに一致 するセカンダリ アドレスで設定される必要があります。
- IP マルチキャストがイネーブルになり、PIM インターフェイスが設定されます。IGMP プ ロキシ用の PIM インターフェイスを設定する際、インターフェイスがスパースモード領 域で稼働中で、静的RP、ブートストラップ(BSR)、またはリスナー機能付きのAuto-RP を実行している場合は、PIM スパースモード(PIM-SM)を使用します。

# **IGMP** プロキシについて

### **IGMP** プロキシ

IGMPプロキシは、アップストリームネットワークがソースのマルチキャストグループに、ダ ウンストリームルータに直接接続されていない単方向リンクルーティング (UDLR) 環境のホ ストが加入できるようにします。

IGMPプロキシを実装するには、次の 2 つの方法があります。

• 単一のアップストリーム インターフェイス用の IGMP プロキシ

• 複数のアップストリーム インターフェイス用の IGMP プロキシ

#### 単一のアップストリーム インターフェイス用の **IGMP** プロキシ

次の図は、2 つの UDLR シナリオを示すトポロジ例です。

- 従来型の UDL ルーティングのシナリオ:直接接続されたレシーバがある UDL デバイス。
- IGMP プロキシのシナリオ:直接接続されたレシーバのない UDL デバイス。

IGMP UDL は、アップストリームおよびダウンストリーム デバイス上にある必要はありませ  $h_{\alpha}$ 

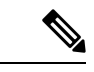

次の図および例では設定内のルータを使用していますが、任意のデバイス(ルータやスイッ チ)を使用できます。 (注)

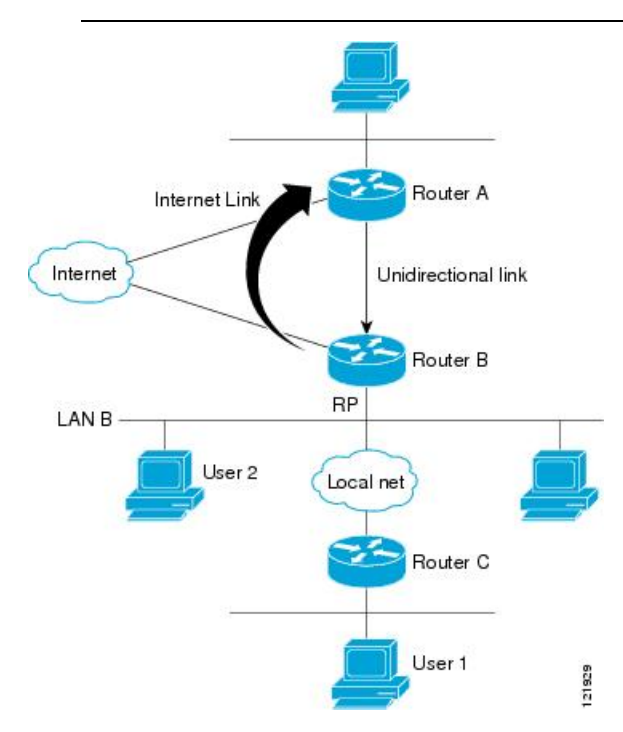

#### シナリオ **1**:従来型の **UDLR** のシナリオ(受信先が直接接続されている **UDL** デバイス)

シナリオ 1 では、IGMP プロキシ メカニズムは必要ありません。このシナリオでは、次の一連 のイベントが発生します。

- **1.** ユーザー 2 がグループ G の対象を要求する IGMP メンバーシップ レポートを送信します。
- **2.** ルータ B は、IGMP メンバーシップ レポートを受信し、LAN B のグループ G の転送エン トリを追加し、UDLR アップストリーム デバイスであるルータ A に IGMP レポートをプロ キシします。
- **3.** IGMP レポートは、インターネット リンク間でプロキシされます。
- **4.** ルータ A は IGMP プロキシを受信し、単方向リンクの転送エントリを保持します。

#### シナリオ **2**:**IGMP** プロキシのシナリオ(受信先が直接接続されていない **UDL** デバイス)

シナリオ 2 の場合、アップストリーム ネットワークがソースのマルチキャスト グループに、 ダウンストリームデバイスに直接接続されていないホストが加入できるように、IGMPプロキ シ メカニズムが必要です。このシナリオでは、次の一連のイベントが発生します。

- **1.** ユーザー 1 がグループ G の対象を要求する IGMP メンバーシップ レポートを送信します。
- **2.** ルータ C が RP(ルータ B)に PIM Join メッセージをホップバイホップで送信します。
- **3.** ルータ B で PIM 加入メッセージを受信し、LAN B 上のグループ G に対する転送エントリ が追加されます。
- **4.** ルータ B では、その mroute テーブルが定期的にチェックされ、インターネット リンクを 介してアップストリーム UDL デバイスに IGMP メンバーシップ レポートがプロキシされ ます。
- **5.** ルータ A は単方向リンク (UDL) 転送エントリを作成し、維持します。

エンタープライズ ネットワークでは、サテライトを介して IP マルチキャスト トラフィックを 受信し、ネットワーク中にトラフィックを転送することができる必要があります。シナリオ 2 は、受信ホストがダウンストリーム デバイスのルータ B に直接接続する必要があるため、単 方向リンクルーティング (UDLR)だけでは不可能です。IGMP プロキシ メカニズムを使用す ると、マルチキャスト転送テーブル内の (\*, G) エントリに対し IGMP レポートを作成すること で、この制限が取り除かれます。そのため、このシナリオを機能させるには、インターフェイ スでプロキシされた (\*, G) 静的マルチキャストルート(mroute)エントリの IGMP レポートの 転送をイネーブルにして(**ip igmp mroute-proxy** コマンドを使用)、mroute プロキシサービス をイネーブルにし(**ip igmp proxy-service** コマンドを使用)、PIM 対応ネットワークと可能性 があるメンバに導く必要があります。

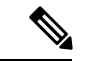

PIM メッセージはアップストリームに転送されないため、各ダウンストリーム ネットワーク とアップストリーム ネットワークのドメインは別になります。 (注)

#### 複数のアップストリーム インターフェイス用の **IGMP** プロキシ

IGMPプロキシを使用すると、複数のアップストリームインターフェイスからデータを要求す ることもできます。ネットワーク内のアップストリームデバイス数が多い場合は、この方法で IGMP プロキシを実装できます。この方法を使用する場合、前のセクションで説明した 3 つの シナリオのいずれかのように、単一のアップストリームデバイスにIGMPプロキシを実装する こともできます。

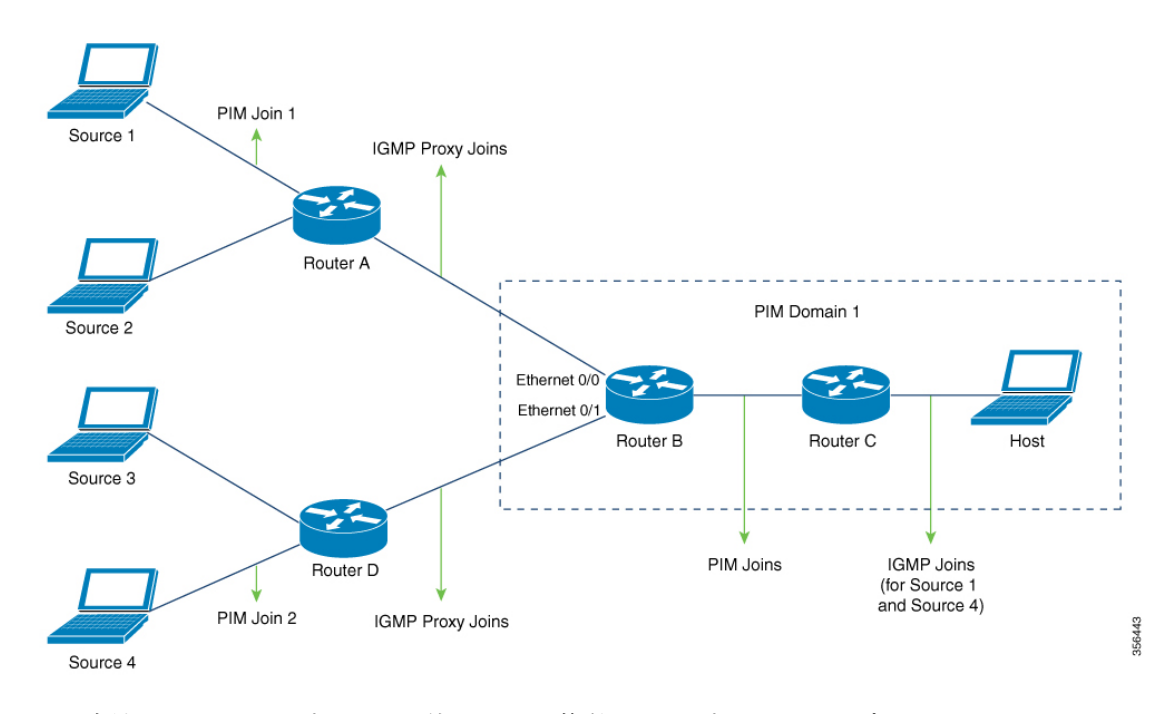

この方法では、IGMP プロキシを使用して、複数のアップストリームデバイスからトラフィッ クを受信できます。次の一連のイベントが発生します。

- **1.** ホストは PIM ドメイン 1 にあり、複数の IGMP メンバーシップレポートをルータ **C** に送 信して(加入要求)、異なるグループへの関心を要求します。ルータ **C** は IGMP 加入を PIM 加入に変換し、ルータ **B** に送信します。これらの要求は、ルータ **B** からルータ **A** に アップストリームで送信する必要があります。ルータは2つの異なる PIM ドメイン内にあ ります(PIM ネイバーではありません)。
- **2.** ルータ **B** は PIM 加入メッセージを IGMP プロキシ加入メッセージに変換して、上位のイン ターフェイスに転送できるようにします。
- **3.** クラスマップはグローバルに設定されます。このクラスマップには、マルチキャストグ ループに関する情報を記述します。次の条件が満たされると、異なるマルチキャストグ ループの IGMP プロキシ加入が送信されます。
	- グループに (\*, G) または (S, G) エントリがある。
	- (\*, G) または (S, G) エントリに NULL ではない OIF リストがある。
- **4.** IGMPプロキシのインターバルで、異なるグループのIGMPプロキシ加入がそれぞれのアッ プストリーム インターフェイスを介して送信されます。
- **5.** IGMP プロキシ加入メッセージがルータ **A** に到達すると、PIM 加入メッセージとしてそれ ぞれの送信元デバイスに転送されます。

# **IGMP** プロキシの設定方法

## **IGMP UDLR** に対するアップストリーム **UDL** デバイスの設定

IGMP UDLR に対するアップストリーム UDL デバイスを設定するには、この作業を実行しま す。

#### 手順の概要

- **1. enable**
- **2. configure terminal**
- **3. interface** *type number*
- **4. ip igmp unidirectional-link**
- **5. end**

#### 手順の詳細

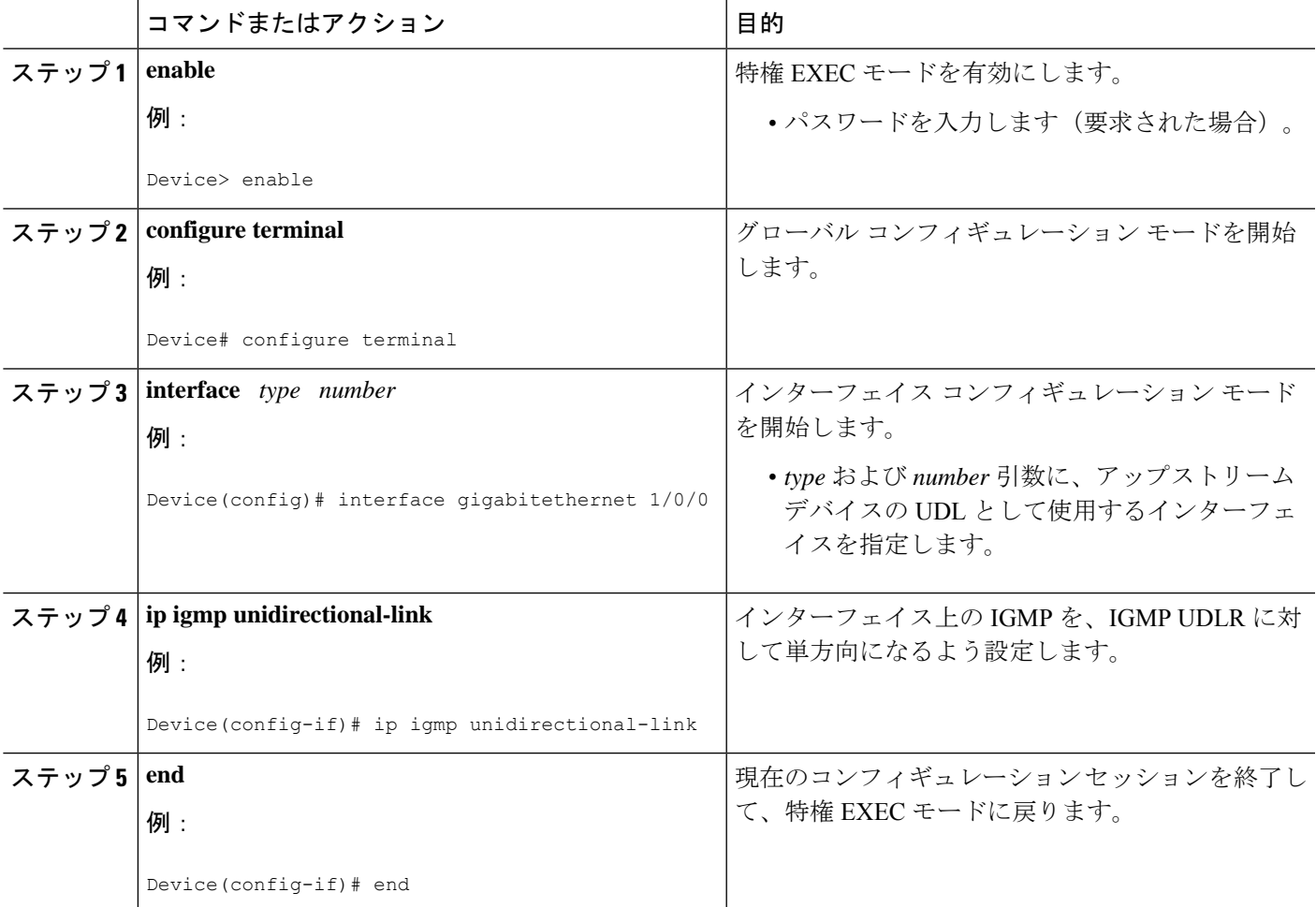

### **IGMP** プロキシ サポート付きの **IGMP UDLR** に対するダウンストリーム **UDL** デバイスの設定

IGMP プロキシ サポート付きの IGMP UDLR に対するダウンストリーム UDL デバイスを設定 するには、この作業を実行します。

#### 手順の概要

- **1. enable**
- **2. configure terminal**
- **3. interface** *type number*
- **4. ip igmp unidirectional-link**
- **5. exit**
- **6. interface** *type number*
- **7. ip igmp mroute-proxy** *type number*
- **8. exit**
- **9. interface** *type number*
- **10. ip igmp helper-address udl** *interface-type interface-number*
- **11. ip igmp proxy-service**
- **12. end**
- **13. show ip igmp interface**
- **14. show ip igmp udlr**

#### 手順の詳細

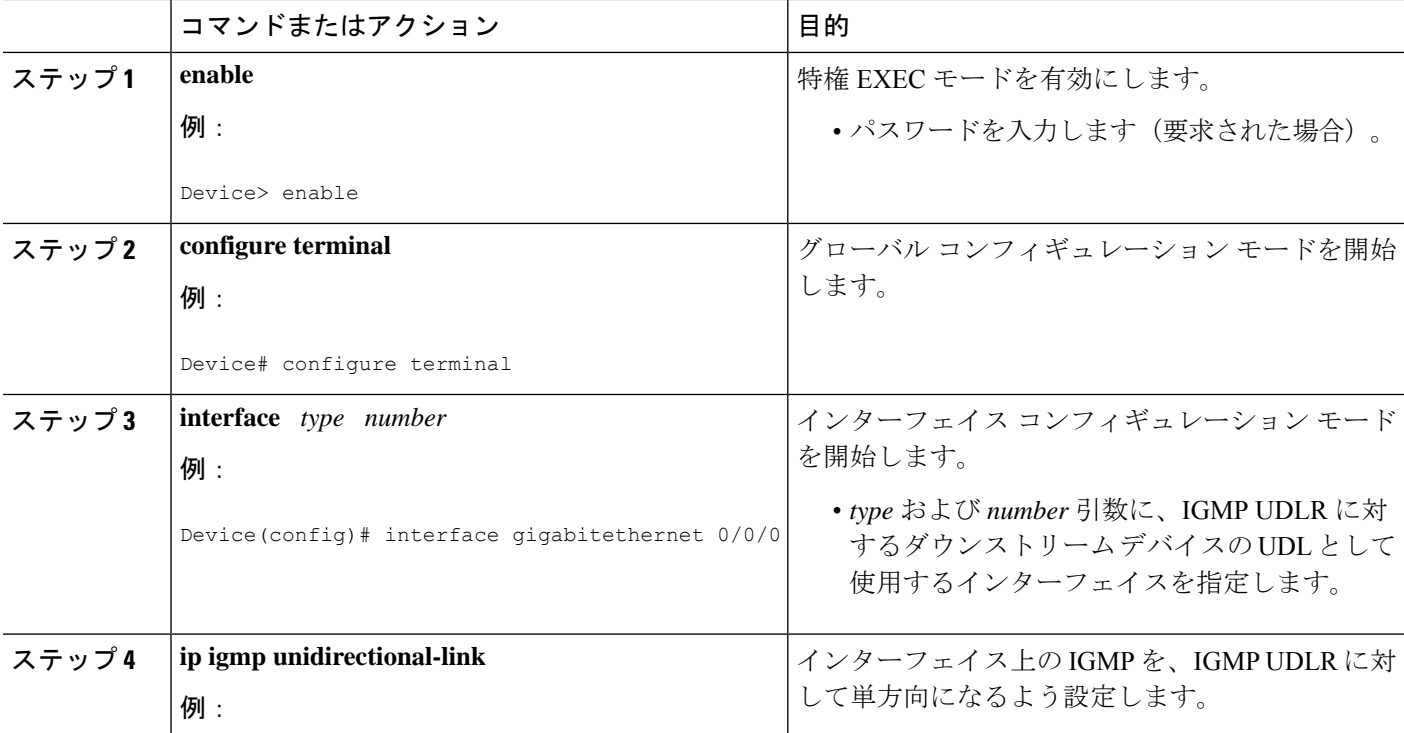

 $\mathbf I$ 

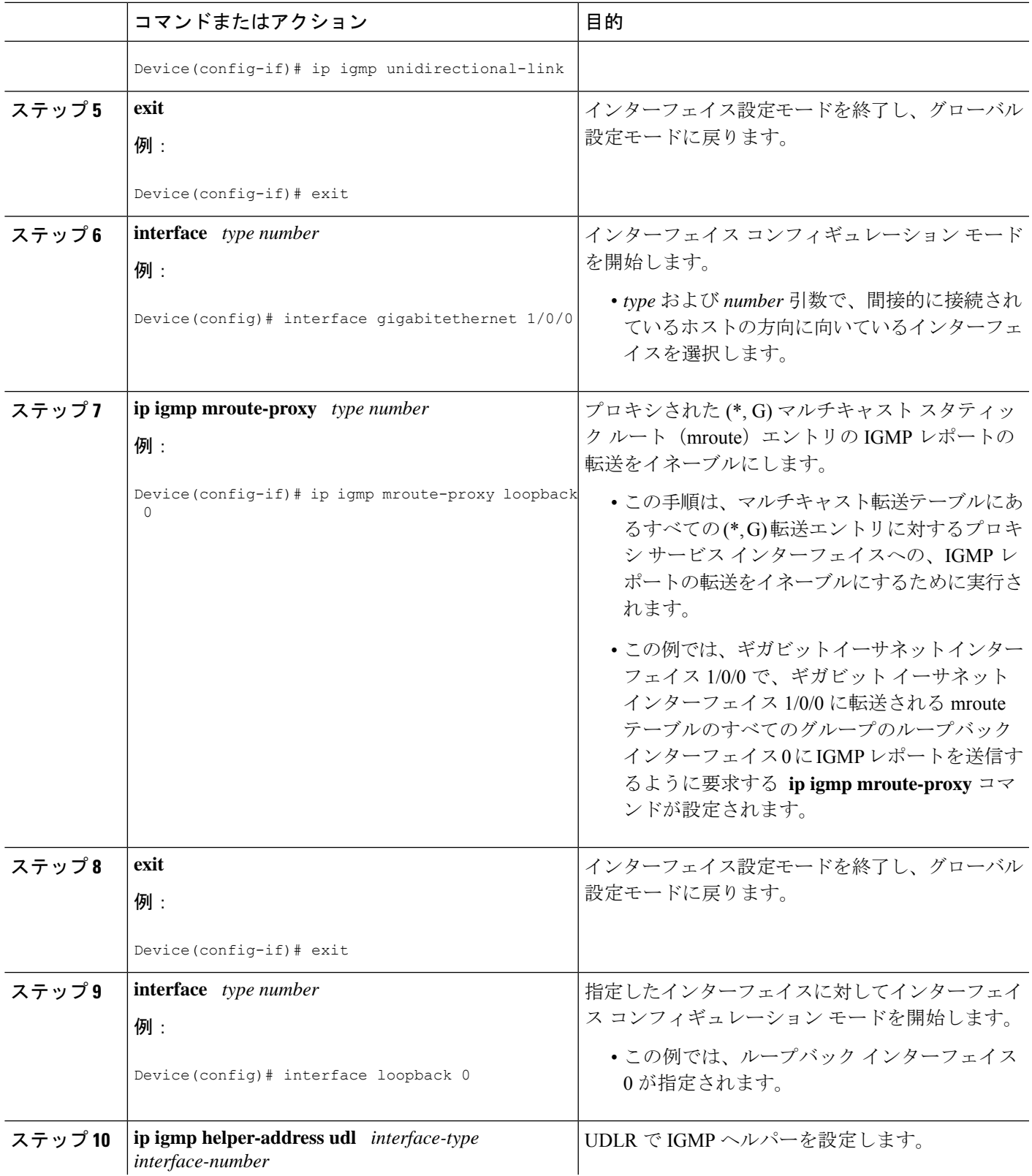

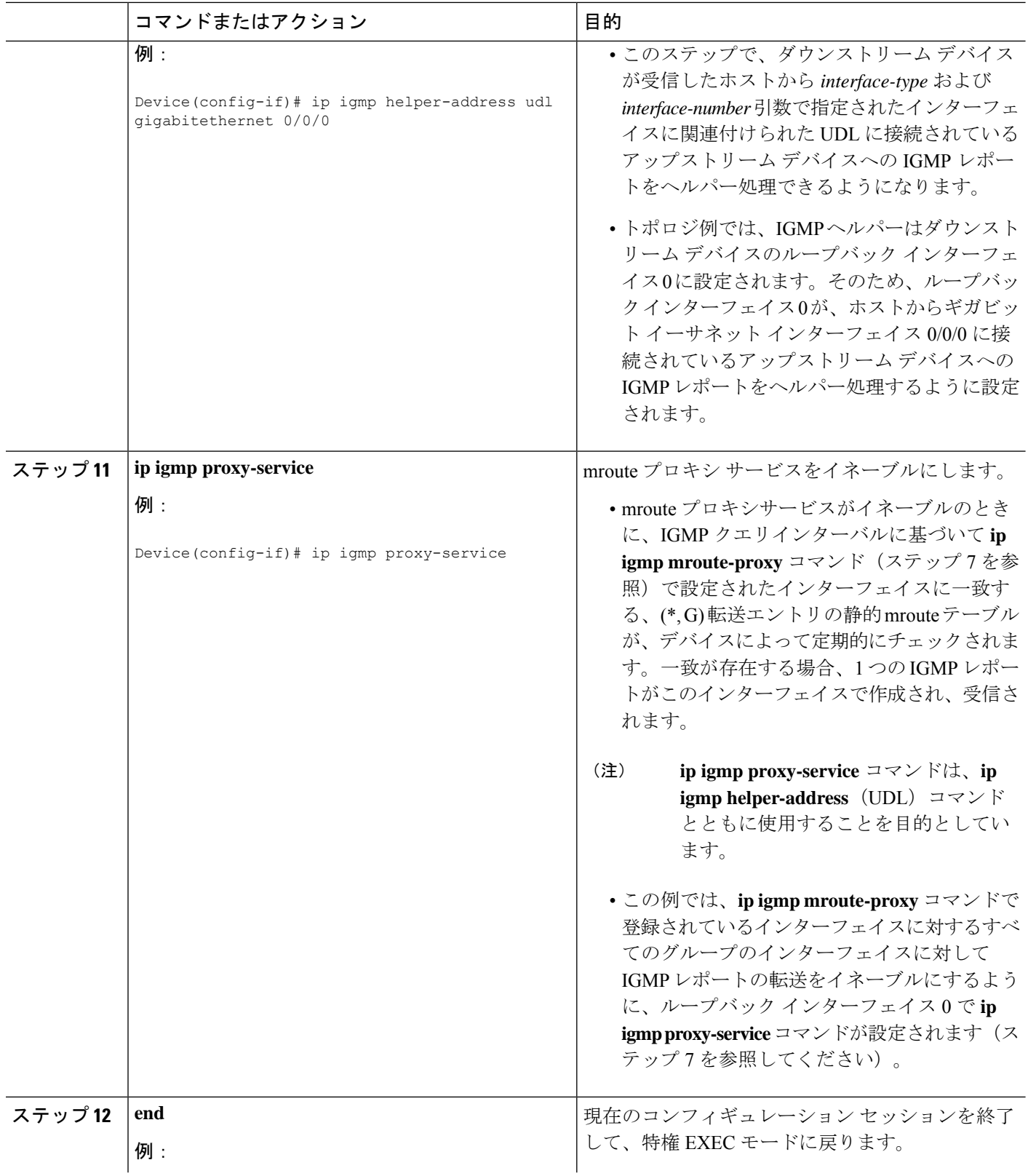

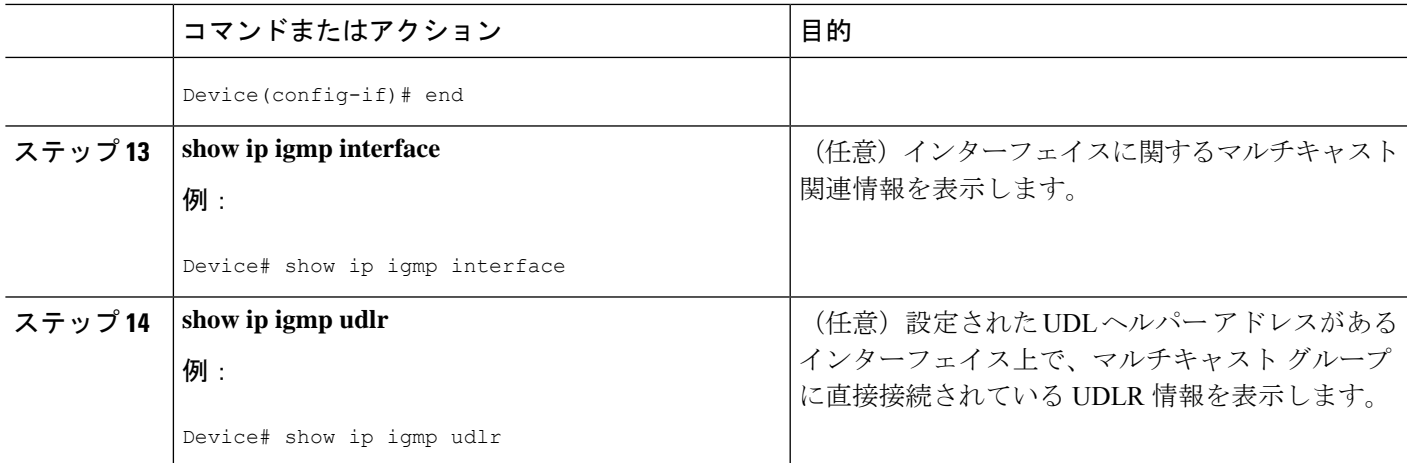

### 複数のアップストリーム インターフェイスの **IGMP** プロキシ向けダウ ンストリームデバイスの設定

複数のアップストリームインターフェイス向けIGMPプロキシのダウンストリームデバイスを 設定するには、次の作業を実行します

(前の図を参照して、アップストリーム デバイスに接続されているルータ *B* のインターフェ イスですべての手順を実行してください)。

#### 手順の概要

- **1. enable**
- **2. configure terminal**
- **3. class-map type multicast-flows** *name*
- **4. interface** *type number*
- **5. ip igmp upstream-proxy** *class-map-name*
- **6. ip igmp iif-starg**
- **7. ip igmp proxy-report-interval** *time*
- **8. end**
- **9. show ip igmp interface**

#### 手順の詳細

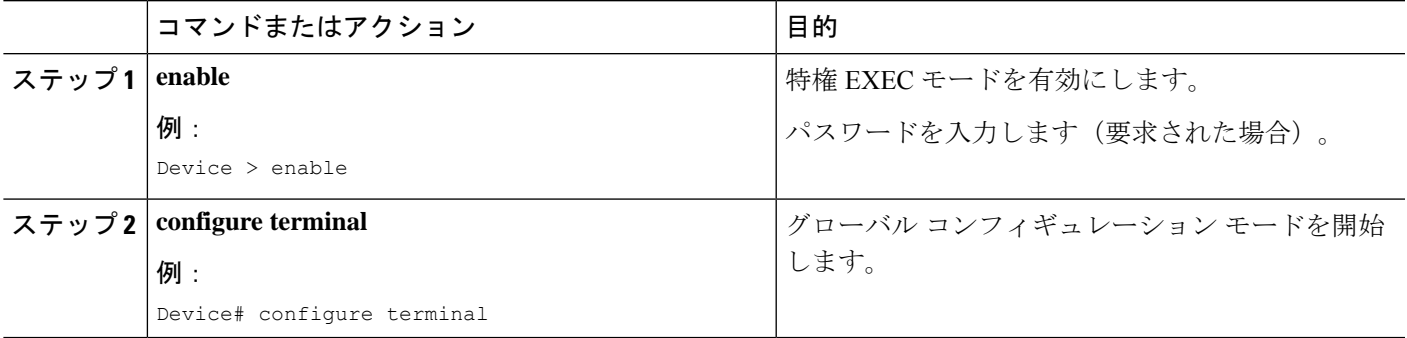

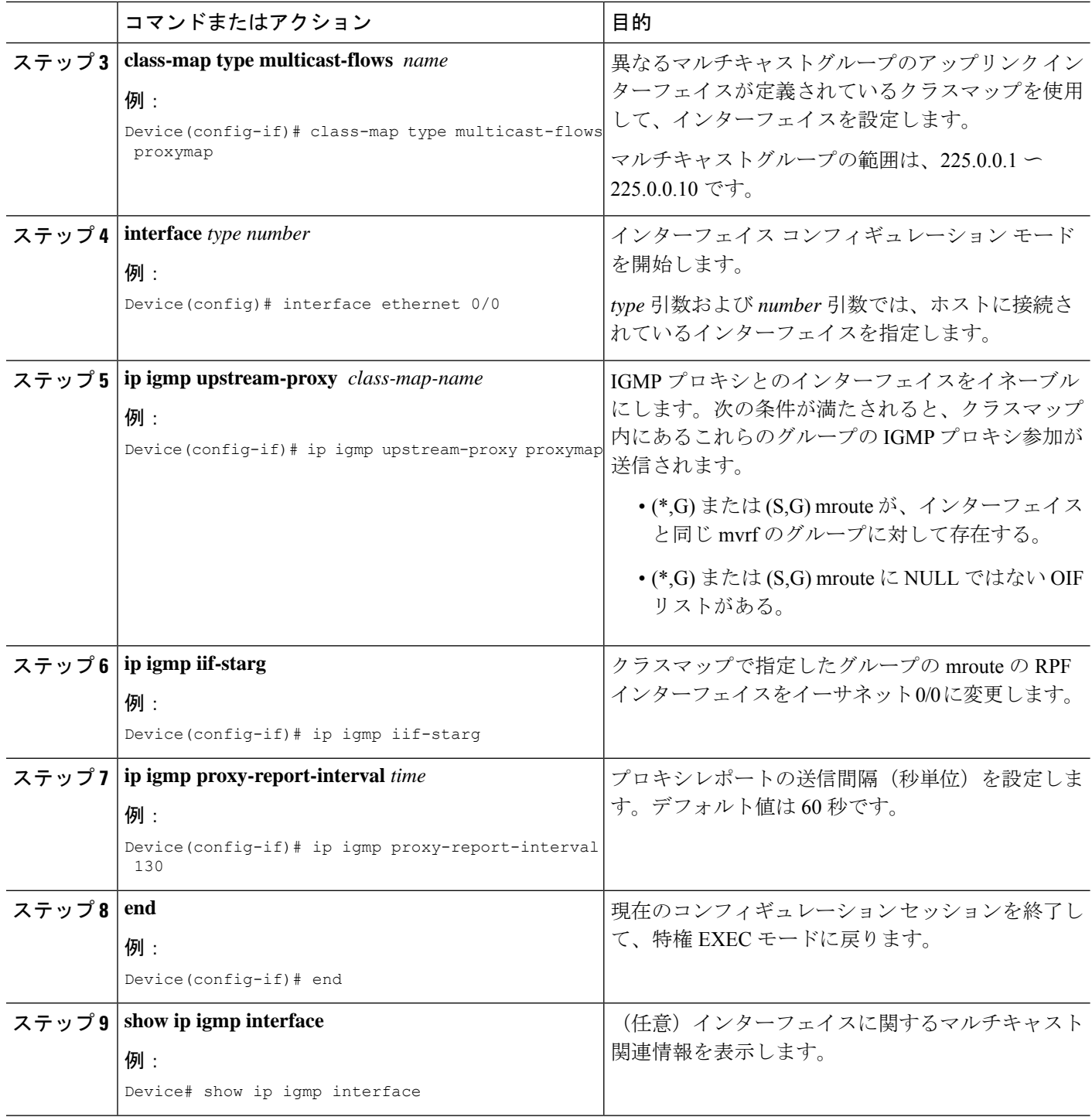

## **IGMP** プロキシの設定例

### 例:**IGMP UDLR** 向けアップストリーム **UDL** デバイスの設定

IGMP UDLR 向けアップストリーム UDL の設定例を以下に示します。

```
interface gigabitethernet 0/0/0
ip address 10.1.1.1 255.255.255.0
ip pim sparse-mode
!
interface gigabitethernet 1/0/0
ip address 10.2.1.1 255.255.255.0
ip pim sparse-mode
ip igmp unidirectional-link
!
interface gigabitethernet 2/0/0
ip address 10.3.1.1 255.255.255.0
```
## 例:**IGMP** プロキシサポートによる **IGMP UDLR** 向けダウンストリーム **UDL** デバイスの設定

IGMP プロキシサポートを使用して、IGMP UDLR 向けのダウンストリーム UDL デバイスを設 定する例を以下に示します。

```
ip pim rp-address 10.5.1.1 5
access-list 5 permit 239.0.0.0 0.255.255.255
!
interface loopback 0
ip address 10.7.1.1 255.255.255.0
ip pim sparse-mode
ip igmp helper-address udl ethernet 0
ip igmp proxy-service
!
interface gigabitethernet 0/0/0
ip address 10.2.1.2 255.255.255.0
ip pim sparse-mode
ip igmp unidirectional-link
!
interface gigabitethernet 1/0/0
ip address 10.5.1.1 255.255.255.0
ip pim sparse-mode
ip igmp mroute-proxy loopback 0
!
interface gigabitethernet 2/0/0
ip address 10.6.1.1 255.255.255.0
```
### 例:複数のアップストリーム インターフェイスの **IGMP** プロキシ向け ダウンストリームデバイスの設定

複数のアップストリームインターフェイスのIGMPプロキシ向けダウンストリームデバイスを 設定する例を次に示します。

```
interface gigabitethernet0/0
ip address 99.99.99.1 255.255.255.0
ip pim passive
ip igmp upstream-proxy l2
ip igmp iif-starg
ip igmp proxy-report-interval 100
end
class-map type multicast-flows l2
group 229.0.0.1
group 228.0.0.1 to 228.0.0.10
```
## **IGMP** プロキシに関するその他の関連資料

ここでは、IGMP のカスタマイズに関する関連資料について説明します。

#### 関連資料

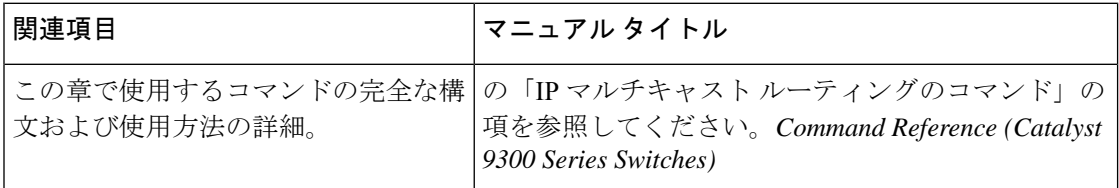

#### 標準および **RFC**

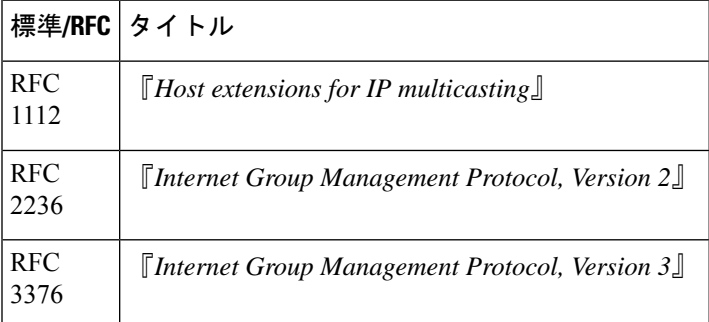

## **IGMP** プロキシの機能履歴

次の表に、このモジュールで説明する機能のリリースおよび関連情報を示します。

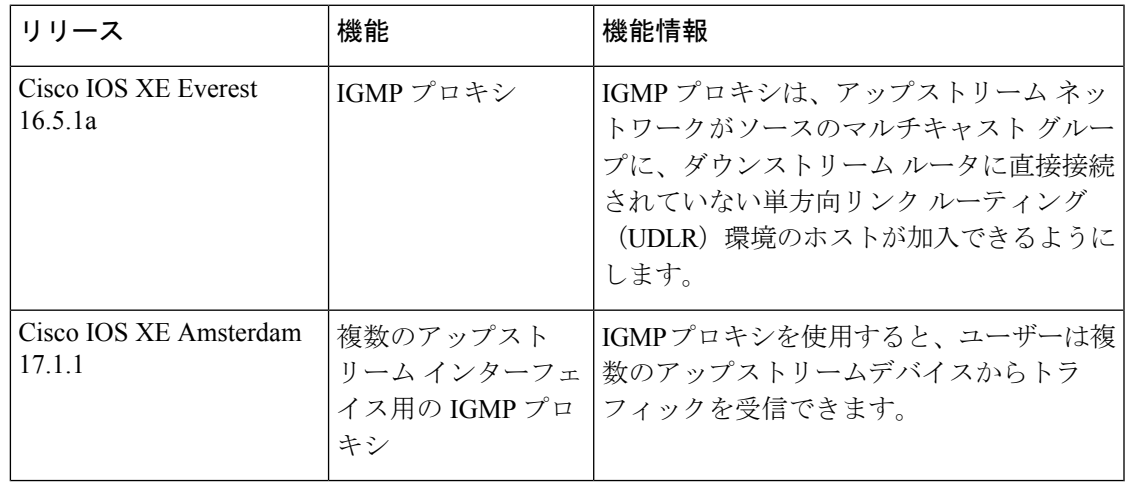

これらの機能は、特に明記されていない限り、導入されたリリース以降のすべてのリリースで 使用できます。

CiscoFeature Navigatorを使用すると、プラットフォームおよびソフトウェアイメージのサポー ト情報を検索できます。Cisco Feature Navigator には、<http://www.cisco.com/go/cfn> [英語] からア クセスします。

I

翻訳について

このドキュメントは、米国シスコ発行ドキュメントの参考和訳です。リンク情報につきましては 、日本語版掲載時点で、英語版にアップデートがあり、リンク先のページが移動/変更されている 場合がありますことをご了承ください。あくまでも参考和訳となりますので、正式な内容につい ては米国サイトのドキュメントを参照ください。